#### <span id="page-0-0"></span>Lecture 10: An overview of MATHEMATICA [A8B17CAS](https://cw.fel.cvut.cz/wiki/courses/a8b17cas/start)

Jozef Lukáč

Department of Radio Engineering Czech Technical University in Prague Czech Republic [lukacjo1@fel.cvut.cz](mailto:lukacjo1@fel.cvut.cz)

November 28 Winter semester 2023/24

#### Outline

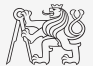

- 1. What is MATHEMATICA?
- 2. [Launching and Termination](#page-6-0)
- 3. MATHEMATICA Environment
- 4. [Scalars, Vectors, Matrices](#page-15-0)
- 5. [Basic Math Operations](#page-23-0)

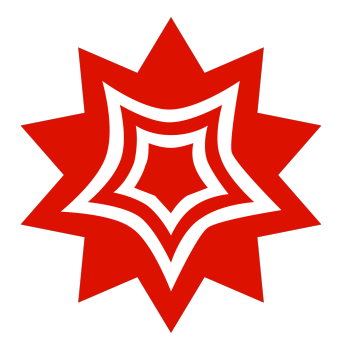

#### <span id="page-2-0"></span>WOLFRAM MATHEMATICA is...

- $\blacktriangleright$  A system for technical computing.
- ▶ A set of definitions and rules for manipulation/simplification of expressions.
- $\blacktriangleright$  Philosophy: kernel & front end (notebook<sup>1</sup>).
- $\blacktriangleright$  Interpreted language (not compiled).
- ▶ Multi-licensed for CTU.
	- ▶ Available for students as well!

 $\triangleright$  [with Wolfram ID: https://ist.cvut.cz/nase-sluzby/mathematica/](https://ist.cvut.cz/nase-sluzby/mathematica/)

▶ [download.cvut.cz](https://download.cvut.cz)

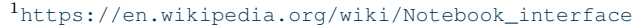

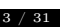

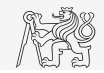

# WOLFRAM MATHEMATICA VS. MAPLE

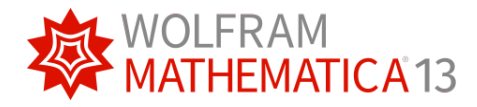

- ▶ Heavily used in academics.
- ▶ Helps you to solve complex problems in seconds.
- Better for (symbolic) integration.

▶ Why is [Mathematica](https://www.wolfram.com/mathematica/compare-mathematica/compare-mathematica-and-maple.html) better.

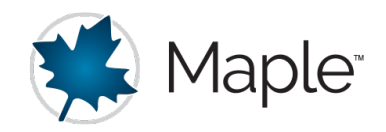

- ▶ It has a wide range of special mathematical libraries.
- ▶ Better for ODE (ordinary differential equations), PDE (partial differential equations), and recurrence equations.

#### ▶ Why is [Maple](https://www.maplesoft.com/products/maple/compare/mathematica.aspx) better.

Other differences:

▶

- ▶ <https://www.geeksforgeeks.org/difference-between-maple-and-mathematica/>
- ▶ <https://qr.ae/pvxO3O>
- ▶ <https://www.reddit.com/r/Physics/comments/7gdx4g/comment/dqic7eq/?context=3>

▶

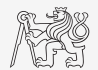

## Historical Development of MATHEMATICA

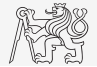

- ▶ 1986-1988
	- $\triangleright$  Stephen Wolfram<sup>2</sup> works on a new algebraic system SMP (a symbolic manipulation program)
- $\blacktriangleright$  June 23, 1988
	- ▶ Mathematica 1.0 is launched.
- ▶ current version of Mathematica is 13.1 (November 2022)
- ▶ related references
	- ▶ History of the language in pictures <https://www.wolfram.com/mathematica/scrapbook/>
	- ▶ Wolfram Language [https://en.wikipedia.org/wiki/Wolfram\\_Language](https://en.wikipedia.org/wiki/Wolfram_Language)
	- ▶ Wiki [https://en.wikipedia.org/wiki/Wolfram\\_Mathematica](https://en.wikipedia.org/wiki/Wolfram_Mathematica)

<sup>2</sup>[https://en.wikipedia.org/wiki/Stephen\\_Wolfram](https://en.wikipedia.org/wiki/Stephen_Wolfram) <https://www.stephenwolfram.com/>

What is MATHEMATICA?

#### WOLFRAM MATHEMATICA (WM) logo

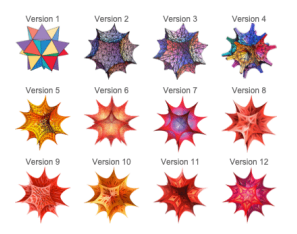

History of WM logo.

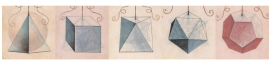

Figure 1: The Plannic Solids

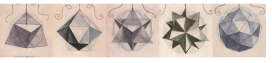

Figure 2: Elevations of the Platonic Solids

#### Da Vinci's stellated platonic solid.

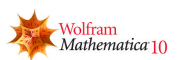

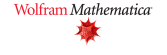

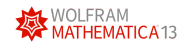

- ▶ Related references:
	- ▶ Platonic solids

[https://en.wikipedia.org/wiki/](https://en.wikipedia.org/wiki/Platonic_solid) [Platonic\\_solid](https://en.wikipedia.org/wiki/Platonic_solid)

▶ Spikey [https://mathworld.](https://mathworld.wolfram.com/Spikey.html) [wolfram.com/Spikey.html](https://mathworld.wolfram.com/Spikey.html)

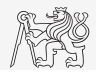

# <span id="page-6-0"></span>Launching MATHEMATICA

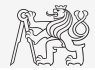

- $\blacktriangleright$  Desktop icon
- $\blacktriangleright$  Command line:
	- ▶ math, wolfram or wolframscript

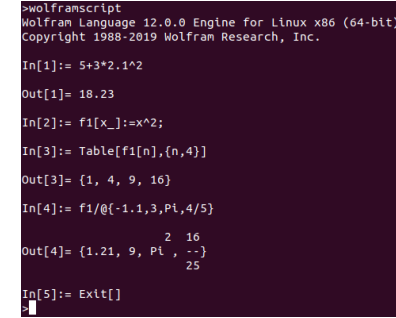

▶ A user can launch MATHEMATICA with optional parameters.

 $\triangleright$  wolframscript  $-h$  (cmd help)

- $\blacktriangleright$  System requirements<sup>3</sup> for MATHEMATICA 13.1:
	- $\blacktriangleright$  Windows 10+, Linux, macOS 10.14+
	- $\blacktriangleright$  4+ GB RAM
	- $\blacktriangleright$  19 GB of HDD
	- ▶ Any Intel or AMD x86-64 processor

<sup>3</sup><https://www.wolfram.com/mathematica/system-requirements.html>

[A8B17CAS](https://cw.fel.cvut.cz/wiki/courses/a8b17cas/start) [Lecture 10: An overview of](#page-0-0) [Mathematica](https://www.wolfram.com/mathematica/) 7 / 31

[Launching and Termination](#page-6-0)

# MATHEMATICA termination  $+$  termination of (long-running) computation

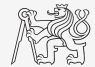

▶ Close notebook: Close button in the top right corner of the notebook window.

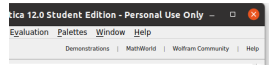

▶ Quit Mathematica: "Quit" button in the welcome window.

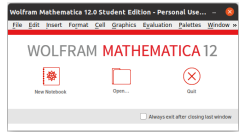

- $\blacktriangleright$  Possibility to terminate MATHEMATICA in the command window.
- ▶ More advanced options (see documentation).

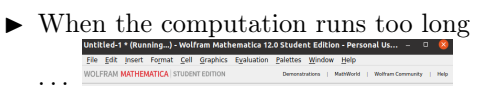

 $\blacktriangleright$  ... quit MATHEMATICA kernel.

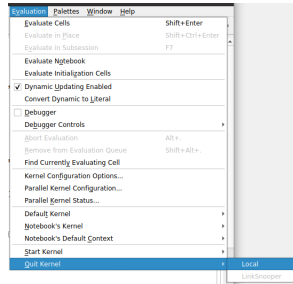

# <span id="page-8-0"></span>The MATHEMATICA's Notebook Environment

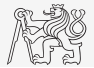

- 1. Input cell. (evaluate it by Shift + Enter)
- 2. Output cell(s).
- 3. Group of 1 input and output cell(s).

Notes:

- ▶ Input and Output cells are inner cells that are grouped in a group.
- $\blacktriangleright$  (mouse-) double click on an inner cell closes all but this inner cell in the current group.

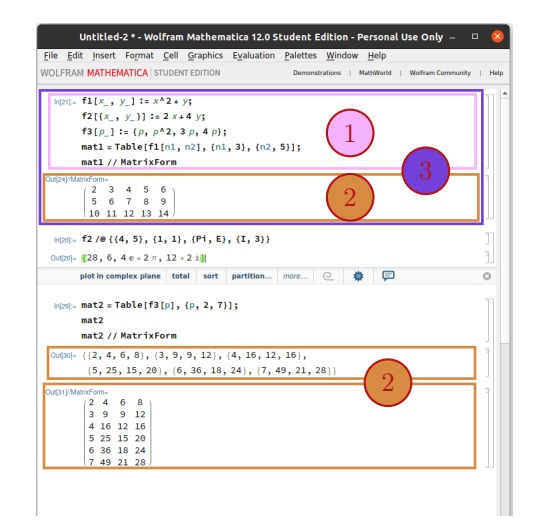

# MATHEMATICA Online

- ▶ [https:](https://www.wolfram.com/mathematica/online/) [//www.wolfram.com/](https://www.wolfram.com/mathematica/online/) [mathematica/online/](https://www.wolfram.com/mathematica/online/)
- ▶ Runs in a web browser.
- ▶ Requires (CTU) login.
- ▶ Slower than regular MATHEMATICA.

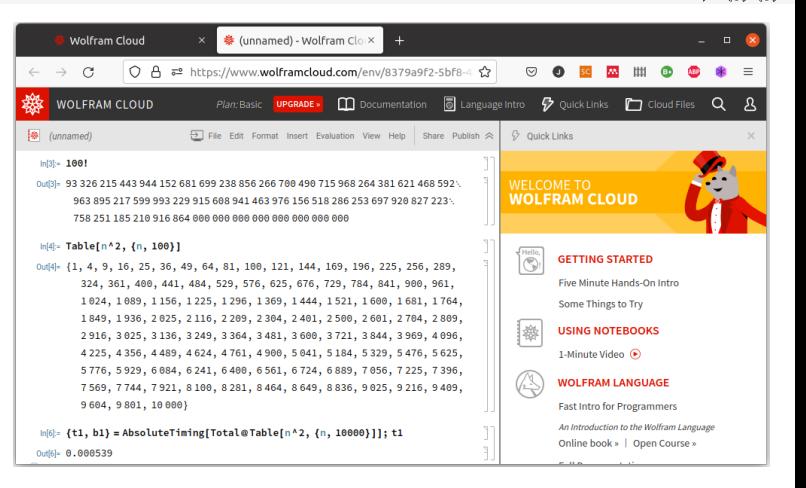

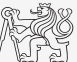

Mathematica [Environment](#page-8-0)

# Learning from online sources (Courses, Classes, Videos, ...)

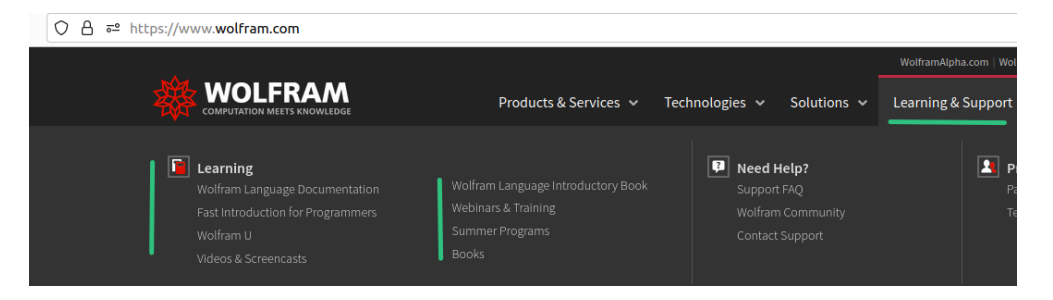

- $\blacktriangleright$  A lot of video courses are available online at <https://www.wolfram.com/> Learning  $\mathscr B$ Support section.
- ▶ <https://www.wolfram.com/language/fast-introduction-for-programmers/en/>
- ▶ <https://www.wolfram.com/wolfram-u/>

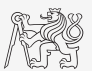

#### Documentation

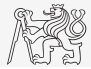

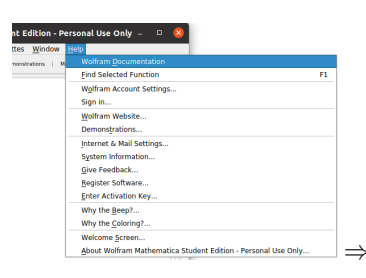

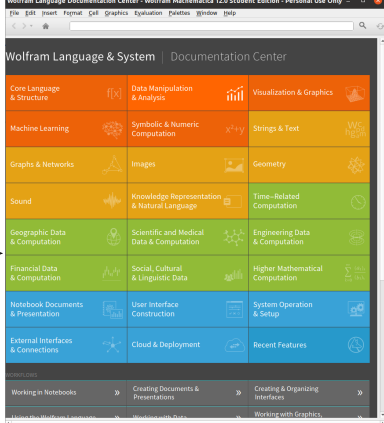

#### [https://reference.](https://reference.wolfram.com/language/) [wolfram.com/language/](https://reference.wolfram.com/language/)

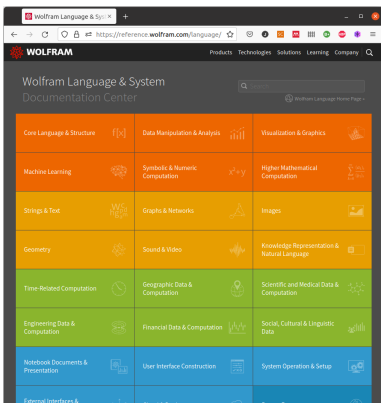

## Wolfram language

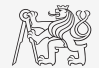

WOLFRAM language is case-sensitive!

- $\triangleright$  As the core element of MATLAB is a matrix, the core element of MATHEMATICA is an expression.
	- $\blacktriangleright$  Every expression consists of its head (e.g. f, Set, Plus, Equal,...) and arguments.
	- $\blacktriangleright$  Examples: f[1,5,{5,4}], Set[a,5^3] (or a=5^3), Plus[5,3,9] (or 5+3+9), Equal  $[5-3, a + b]$  (or  $5-3 == a + b$ ).
- $\blacktriangleright$  All built-in commands start with an *upper case* letter (e.g. Sin[0.4]).
- $\blacktriangleright$  To pass arguments to functions, use *square brackets* (*e.g.* Bessell [0, 2.0]).
- $\triangleright$  For user-defined symbols/names use *lower case* starting letter (*e.g.*) myExpression=3+x^2-Log[y]).
- ▶ Do not use underscore ("'") in user-defined names (e.g. my\_expression invalid). " is a pattern that matches one arbitrary expression  $(e,q, f1[x_]:=Cos[x]^2)$ .
	- ▶ Letters and numbers are allowed; other symbols (colon ":", hyphen "-" and others) are not.
- $\blacktriangleright$  Beware of different syntax in MATLAB, e.g., sin(x) vs. Sin[x], etc.

#### Variable Names

 $\blacktriangleright$  Examples of valid symbols/names:

a, aA, b, c, x1, x2, m12, test1, matrixA, fx, fX

▶ Examples of invalid variable names:

9var (\*starts with a number\*) matrix A ( $*$ name cannot contain underscore $*$ ) Test-1 (\*algebraic expression\*)

▶ Examples of valid numbers in MATHEMATICA,

 $3. -66. +0.0015, .015, 1*10^2, 1.6025 10^(-10),$ 05.1, Pi, E, I, Infinity, 2/3, 1.2, 1.2``20

### Workspace – Output Deletion

- ▶ To delete a cell:
	- $\triangleright$  Select the cell (left-click on it) and hit the Delete key on the keyboard. →
- $\blacktriangleright$  To clean one (or more) variable(s):
	- ▶ Clear[mySymbol1, myVariable2, myFunc3] or instead of Clear use ClearAll (removes also [Attributes](https://reference.wolfram.com/language/ref/Attributes.html) of the given objects).
	- ▶ Or unassign the given symbol: myVar = .

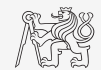

### <span id="page-15-0"></span>Numerical objects in MATHEMATICA

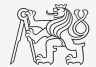

- ▶ Types of numbers in MATHEMATICA:
- Integer arbitrary-length exact integer  $(e.g. 1000031)$ .
- Rational Integer/Integer in lowest terms (e.g.  $3/556$ ).
	- Real approximate real number with any specified precision  $(e.g. 12., -3.83^{\circ}15).$
- Complex complex number of the form number + number I (e.g. 83 + 0.500 I).

Get the type by Head[number], e.g. Head[123], Head[123.00], Head[3/6].

- $\triangleright$  Objects in MATHEMATICA can be grouped by a *List*, (e.g. {2, 3.05, 4/5, Pi^2,  $\{2, \{\}3\}$ ,  $E^{\wedge}P\psi$ . Elements of lists can be other lists.
- ▶ Common numeric objects:
	- ▶ scalar: a number (Integer, Rational, Real, or Complex).
	- rector: a list of scalars  $(e,q, \{5, 3, 4, -6, -0, 1 +3, 1\})$ . 1D numeric object.
	- $\blacktriangleright$  matrix: a list of (row-) vectors (e.g. {{1,2},{3,4}}). 2D numeric object.
	- ▶ array (multidimensional matrices): A list of lower-dimensional (numerical) objects.
- $\triangleright$  Matrices (resp. lists of lists) can be complex, and can contain text/strings as well.

#### Matrix/List Creation

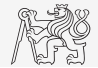

- $\blacktriangleright$  Following techniques are available:
	- $\blacktriangleright$  element-by-element entering (suitable for small matrices/lists only),
	- $\triangleright$  concatenation of parts to one object (e.g. row-vectors to one matrix) make [List](https://reference.wolfram.com/language/ref/List.html) of them,
	- $\triangleright$  by a formula for each element use Table [] command,
	- $\blacktriangleright$  generation by built-in functions ([ToeplitzMatrix\[\]](https://reference.wolfram.com/language/ref/ToeplitzMatrix.html), [IdentityMatrix\[\]](https://reference.wolfram.com/language/ref/IdentityMatrix.html), [DiagonalMatrix\[\]](https://reference.wolfram.com/language/ref/DiagonalMatrix.html), [Range\[\]](https://reference.wolfram.com/language/ref/Range.html)),
	- $\blacktriangleright$  [Import](https://reference.wolfram.com/language/ref/Import.html?q=Import) and [Export](https://reference.wolfram.com/language/ref/Export.html) from/to external files (.mat, .txt, .xls, ...).

# Matrix Construction Element-by-element I.

▶ Test the following commands to construct matrices by element enumeration.

```
a1=a2=-1;
    a1
    a2
    v1={-1,0,1};
    v2={{-1},{0},{1}};
    v1
    v1//MatrixForm
    v2//MatrixForm
    matM1={{-1,0,1},{-2,0,2}};
    matM2={{-1,-2},{0,0},{1,2}};
    matM3={{-1,-2},{0,0}};
    MatrixForm /@ {matM1,matM2,matM3}
▶ Suitable for small matrices only.
```
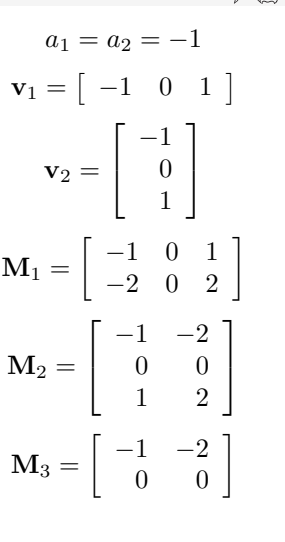

#### Notes on the syntax.

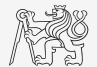

- $\blacktriangleright$  The expression f [expr1] can be written in two other ways:
	- ▶ **expr1 // f** (postfix notation) and **f @ expr1** (prefix notation)
- $\blacktriangleright$  The operator / @ is the [Map](https://reference.wolfram.com/language/ref/Map.html) command.
	- **f** /**@**  $\{1,2,5\}$  produces  $\{f[1],f[2],f[5]\}$

It maps the symbol f on each element of the following expression.

#### Matrix Construction Element-by-element II.

- $\blacktriangleright$  Construct the following matrices:
	- $\blacktriangleright$  Matrix/list values are defined inside curly braces { },
	- $\triangleright$  colon "," separates individual rows of a matrix.

$$
\mathbf{A} = \begin{bmatrix} -1 & 1 \\ 1 & -2 \end{bmatrix} \qquad \mathbf{B} = \begin{bmatrix} 1 & 2 & 3 \\ 4 & 5 & 6 \\ 7 & 8 & 9 \end{bmatrix}
$$

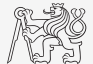

### Matrix Construction Element-by-element II.

- $\blacktriangleright$  Construct the following matrices:
	- $\blacktriangleright$  Matrix/list values are defined inside curly braces { },
	- $\triangleright$  colon "," separates individual rows of a matrix.

$$
\mathbf{A} = \begin{bmatrix} -1 & 1 \\ 1 & -2 \end{bmatrix} \qquad \mathbf{B} = \begin{bmatrix} 1 & 2 & 3 \\ 4 & 5 & 6 \\ 7 & 8 & 9 \end{bmatrix}
$$

▶ User input:

 $\text{matA} = \{(-1,1), (1,-2)\};\$ **matB = {{1,2,3},{4,5,6},{7,8,9}};**

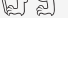

# Matrix Construction Element-by-element II.

- $\blacktriangleright$  Construct the following matrices:
	- $\blacktriangleright$  Matrix/list values are defined inside curly braces { },
	- $\triangleright$  colon "," separates individual rows of a matrix.

$$
\mathbf{A} = \begin{bmatrix} -1 & 1 \\ 1 & -2 \end{bmatrix} \qquad \mathbf{B} = \begin{bmatrix} 1 & 2 & 3 \\ 4 & 5 & 6 \\ 7 & 8 & 9 \end{bmatrix}
$$

▶ User input:

 $\text{matA} = \{ \{-1, 1\}, \{1, -2\} \};$ **matB = {{1,2,3},{4,5,6},{7,8,9}};**

▶ ... and how does it see MATHEMATICA kernel:

**matA//FullForm**

#### **FullForm[matB]**

- $\rightarrow$  List[List[-1,1], List[1,-2]]
- $\rightarrow$  List[List[1,2,3],List[4,5,6],List[7,8,9]]

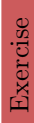

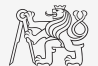

# Matrix Construction

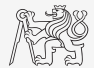

- ▶ Semicolon placed at the end of a command suppresses the display of the output in the output cell.
	- **a = 1**
	- $h = 5$ ;
- ▶ When there is more than one command on the same line, a semicolon separates them. **a = 1; b = 5;**
- ▶ To clear a symbol/variable, use [Clear](https://reference.wolfram.com/language/ref/Clear.html) or [ClearAll](https://reference.wolfram.com/language/ref/ClearAll.html) functions/commands. (ClearAll removes not only values but also attributes of the symbol) **Clear[a]** or **a=.**
- ▶ Mathematica is not as strict as Matlab in defining vectors as row or column vectors. E.g. the following matrix multiplication works:

```
mat={{1,-1},{2,2}};
 v1={4,3}; v2={{4},{3}};
 MatrixForm/@{ v1.mat, mat.v1, mat.v2}
. . . but the following does not work
```

```
v2 . mat;
```
- <span id="page-23-0"></span>▶ Operator types:
	- ▶ arithmetic:
		- $\blacktriangleright$  matrix,
		- ▶ vector.
	- ▶ relational,
	- $\blacktriangleright$  logical and other (to be mentioned later ...).
- ▶ Other operations using MATHEMATICA functions:
	- ▶ [Conjugate](https://reference.wolfram.com/language/ref/Conjugate.html), [ConjugateTranspose](https://reference.wolfram.com/language/ref/ConjugateTranspose.html)
	- $\triangleright$  [Sum](https://reference.wolfram.com/language/ref/Sum.html), [Total](https://reference.wolfram.com/language/ref/Total.html), [Det](https://reference.wolfram.com/language/ref/Det.html) determinant, [Sqrt](https://reference.wolfram.com/language/ref/Sqrt.html) square root,
	- $\blacktriangleright$  and hundreds of other functions ...

Notice the operator's precedence (to be discussed later).

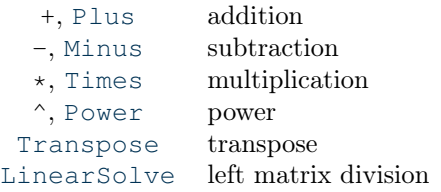

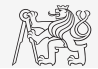

Type in the following commands:

- $\triangleright$  **a3** =  $-2/4$ ;
	- $a4 = -0.5;$
	- **a5 = -.50000000000000000000000000000;**
- $\blacktriangleright$  What is the difference between  $a_3$ ,  $a_4$  and  $a_5$ ? Evaluate function [Accuracy](https://reference.wolfram.com/language/ref/Accuracy.html?q=Accuracy) for each variable/symbol.

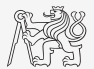

Type in the following commands:

- $\triangleright$  **a3** =  $-2/4$ ;
	- $a4 = -0.5;$
	- **a5 = -.50000000000000000000000000000;**
- $\blacktriangleright$  What is the difference between  $a_3$ ,  $a_4$  and  $a_5$ ? Evaluate function [Accuracy](https://reference.wolfram.com/language/ref/Accuracy.html?q=Accuracy) for each variable/symbol.
	- **Accuracy[a3]**
	- **Accuracy[a4]**
	- **Accuracy[a5]**
		- $\rightarrow$  Infinity
		- $\rightarrow$  16.2556
		- $\rightarrow$  29.

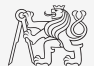

Type in the following commands:

- $\triangleright$  **a**3 =  $-2/4$ ;
	- $a4 = -0.5$ ;
	- **a5 = -.50000000000000000000000000000;**
- $\blacktriangleright$  What is the difference between  $a_3$ ,  $a_4$  and  $a_5$ ? Evaluate function [Accuracy](https://reference.wolfram.com/language/ref/Accuracy.html?q=Accuracy) for each variable/symbol.
	- **Accuracy[a3]**
	- **Accuracy[a4]**
	- **Accuracy[a5]**
		- $\rightarrow$  Infinity
		- $\rightarrow$  16.2556
		- $\rightarrow$  29.

▶ You can put it to one list to display it on one line:

```
{Accuracy[a3], Accuracy[a4], Accuracy[a5]}
```

```
\rightarrow {Infinity, 16.2556, 29.}
```
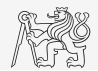

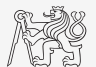

- $\blacktriangleright$  ... the previous expression can be written as: **Accuracy /@ {a3,a4,a5}**
- ▶ Define list **myList={a3,a4,a5};** and evaluate functions [Precision](https://reference.wolfram.com/language/ref/Precision.html), [Head](https://reference.wolfram.com/language/ref/Head.html), [FullForm](https://reference.wolfram.com/language/ref/FullForm.html), on each element of the list myList.

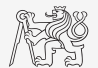

- $\blacktriangleright$  ... the previous expression can be written as: **Accuracy /@ {a3,a4,a5}**
- ▶ Define list **myList={a3,a4,a5};** and evaluate functions [Precision](https://reference.wolfram.com/language/ref/Precision.html), [Head](https://reference.wolfram.com/language/ref/Head.html), [FullForm](https://reference.wolfram.com/language/ref/FullForm.html), on each element of the list myList. **Precision /@ myList Head /@ myList FullForm /@ myList**
- $\triangleright$  Beware the precedence of operators: Explain the difference between  $a^2/a^3 \cdot a^4$  and a2/(a3/a4).
- $\blacktriangleright$  MATHEMATICA tries to maintain the precision of calculation as much as possible. **{Sqrt[2], Sqrt[2]//N, Sqrt[2.], Tan[-1], N[Tan[-1],9], 30!, N[30!]}**  $\rightarrow$   $\{\sqrt{2}, 1.41421, 1.41421, -Tan[1], -1.55740772, \}$ 265252859812191058636308480000000, 2.65253\*10^32}

### Basic Math Functions I.

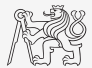

There are groups of functions in MATHEMATICA (similar to MATLAB): Scalar functions  $(e.q.:$ [Sin](https://reference.wolfram.com/language/ref/Sin.html), [Sqrt](https://reference.wolfram.com/language/ref/Sqrt.html), [Log](https://reference.wolfram.com/language/ref/Log.html), [Factorial](https://reference.wolfram.com/language/ref/Factorial.html)), Vector functions (e.g.: [Total](https://reference.wolfram.com/language/ref/Total.html), [Max](https://reference.wolfram.com/language/ref/Max.html)) and Matrix functions  $(e.q.:$  [Det](https://reference.wolfram.com/language/ref/Det.html), [Trace](https://reference.wolfram.com/language/ref/Trace.html)).

- $\triangleright$  Every symbol (variable/function) has its values/definitions and attributes.
	- $\triangleright$  Get help (values and definitions) on a specific symbol: ?symbName, resp. more detailed help: ??symbName:

```
x = 5 - 4; f2[x] := x^2?
?x
?f2
?Sin
\blacktriangleright Get attributes of a specific symbol: Attributes [symbName]:
```

```
Attributes[x]
Attributes[f2]
Attributes[Sin]
```
#### Basic Math Functions I.

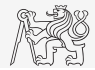

 $\triangleright$  Symbol attribute [Listable](https://reference.wolfram.com/language/ref/Listable.html) says MATHEMATICA to *automatically* distribute[/map](https://reference.wolfram.com/language/ref/Map.html) the symbol over all elements of the input list (recursively, at all levels) – it makes a symbol work as a scalar function (e.g. [Sin](https://reference.wolfram.com/language/ref/Sin.html)). **v = {2, {2.3, -1/2}, 5, {{4 Pi, 10}, 3/8}}; h3[v] h3 /@ v SetAttributes[h3, Listable]; h3[v]**

```
ClearAttributes[h3, Listable];
Sin[v]
```
 $\blacktriangleright$  All "scalar" functions has attribute Listable.

**Attributes /@ {Power, Sin, Cos, Plus, Times, Total, Max, Det, Trace}**

▶ Example: the difference between matrix power and element-wise power. **matA = {{2, 3}, {1, -1}};**

**MatrixForm /@ {matA, matA . matA, MatrixPower[matA,2], matA^2, Power[matA,2]}**

#### Basic Math Functions II.

- ► Using MATHEMATICA help, calculate the following expression:  $a \sin^2(\alpha) + a \cos^2(\alpha) a$ 
	- $\triangleright$  Use numerical values of your own choice. Additionally, functions [N](https://reference.wolfram.com/language/ref/N.html) and [Simplify](https://reference.wolfram.com/language/ref/Simplify.html) may help too.
- ► Evaluate the following expression:  $\log_{10}(a) + \log_{10}(b) \log_{10}(ab)$
- Find the sum of all elements in individual rows of the following matrix:

$$
T = \left[ \begin{array}{rrr} \frac{1}{2} & \frac{1}{3} & \frac{1}{4} & \frac{1}{5} \\ 6 & 7 & 8 & 9 \\ 0.2 & 0.3 & 0.4 & 0.5 \end{array} \right].
$$

Exercise

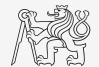

#### Basic Math Functions II.

► Using MATHEMATICA help, calculate the following expression:  $a \sin^2(\alpha) + a \cos^2(\alpha) - a$ 

 $\triangleright$  Use numerical values of your own choice. Additionally, functions [N](https://reference.wolfram.com/language/ref/N.html) and [Simplify](https://reference.wolfram.com/language/ref/Simplify.html) may help too. **a=2; al=1; a Sin[al]^2 + a Cos[al]^2 - a //N**

- ► Evaluate the following expression:  $\log_{10}(a) + \log_{10}(b) \log_{10}(ab)$  $a = 3.1$ ;  $b = 0.7$ ;  $\text{Log}10[a] + \text{Log}10[b] - \text{Log}10[a b]$
- Find the sum of all elements in individual rows of the following matrix:

$$
T = \left[ \begin{array}{rrr} 1 & 1 & 1 & 1 \\ \frac{2}{6} & \frac{1}{3} & \frac{1}{4} & \frac{1}{5} \\ 6 & 7 & 8 & 9 \\ 0.2 & 0.3 & 0.4 & 0.5 \end{array} \right].
$$

**matT = {{1/2,1/3,1/4,1/5},{6,7,8,9},{0.2,0.3,0.4,0.5}}; Total /@ matT**

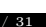

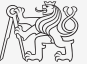

#### Basic Math Functions II.

- ► Using MATHEMATICA help, calculate the following expression:  $a \sin^2(\alpha) + a \cos^2(\alpha) a$ 
	- $\triangleright$  Use numerical values of your own choice. Additionally, functions [N](https://reference.wolfram.com/language/ref/N.html) and [Simplify](https://reference.wolfram.com/language/ref/Simplify.html) may help too.  $Clear[a, a]$ ; **a**  $Sin[a]^{2}$  + **a**  $Cos[a]^{2}$  - **a** //Simplify
- ► Evaluate the following expression:  $log_{10}(a) + log_{10}(b) log_{10}(ab)$ **Clear[a, b]; Assuming[a>0 && b>0, Log10[a] + Log10[b] - Log10[a b] // Simplify]**
- $\blacktriangleright$  Find the sum of all elements in individual rows of the following matrix:

$$
T = \left[ \begin{array}{rrr} \frac{1}{2} & \frac{1}{3} & \frac{1}{4} & \frac{1}{5} \\ 6 & 7 & 8 & 9 \\ 0.2 & 0.3 & 0.4 & 0.5 \end{array} \right].
$$

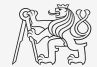

### Basic Math Functions III.

- $\blacktriangleright$  Assume following vectors  $\mathbf{u} = (1, 2, 3)$  and  $\mathbf{v} = (3, 2, 1)$ .
	- $\blacktriangleright$  Calculate:  $\mathbf{u}\mathbf{v}^\mathrm{T}$  vu $^\mathrm{T}$  $\mathbf{v}^{\mathrm{T}}\mathbf{u}$   $\mathbf{u}^{\mathrm{T}}\mathbf{v}$
	- ▶ Following functions are needed:
		- $\blacktriangleright$  . matrix/vector multiplication,
		- $\triangleright$  [Outer](https://reference.wolfram.com/language/ref/Outer.html) outer product.
		- ▶ Note: Transpose will not help.
	- ▶ What is the result of the operations mentioned above?

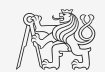

# Basic Math Functions III.

 $\blacktriangleright$  Assume following vectors  $\mathbf{u} = (1, 2, 3)$  and  $\mathbf{v} = (3, 2, 1)$ .

- $\blacktriangleright$  Calculate:  $\text{scalar}$   $\mathbf{u}\mathbf{v}^{\text{T}}$   $\mathbf{v}\mathbf{u}^{\text{T}}$  scalar matrix  $\mathbf{v}^{\mathrm{T}}\mathbf{u}$   $\mathbf{u}^{\mathrm{T}}\mathbf{v}$  matrix
- ▶ Following functions are needed:
	- $\blacktriangleright$  . matrix/vector multiplication,
	- $\triangleright$  [Outer](https://reference.wolfram.com/language/ref/Outer.html) outer product.
	- ▶ Note: Transpose will not help.

▶ What is the result of the operations mentioned above?

 $u = \{1, 2, 3\}; v = \{3, 2, 1\};$ **{u.v, v.u} Outer[Times, v, u] // MatrixForm Outer[Times, u, v] // MatrixForm** 10 10  $\sqrt{ }$  $\overline{1}$ 3 6 9 2 4 6 1 2 3 1  $\overline{1}$  $\sqrt{ }$  $\overline{\phantom{a}}$ 3 2 1 6 4 2 9 6 3

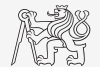

1  $\overline{1}$ 

#### Plot a Function

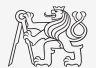

- ▶ Plot the following function in the interval  $t \in (0, 10)$ .
	- ▶ Use [Plot](https://reference.wolfram.com/language/ref/Plot.html) command.
	- $\triangleright$  Do not define function  $f(t)$  separately. Write the formula directly to the Plot command.

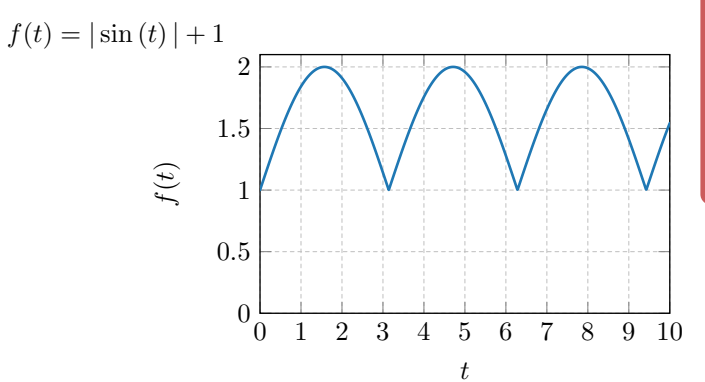

#### Plot a Function

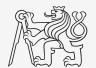

- ▶ Plot the following function in the interval  $t \in (0, 10)$ .
	- ▶ Use [Plot](https://reference.wolfram.com/language/ref/Plot.html) command.
	- $\triangleright$  Do not define function  $f(t)$  separately. Write the formula directly to the Plot command.

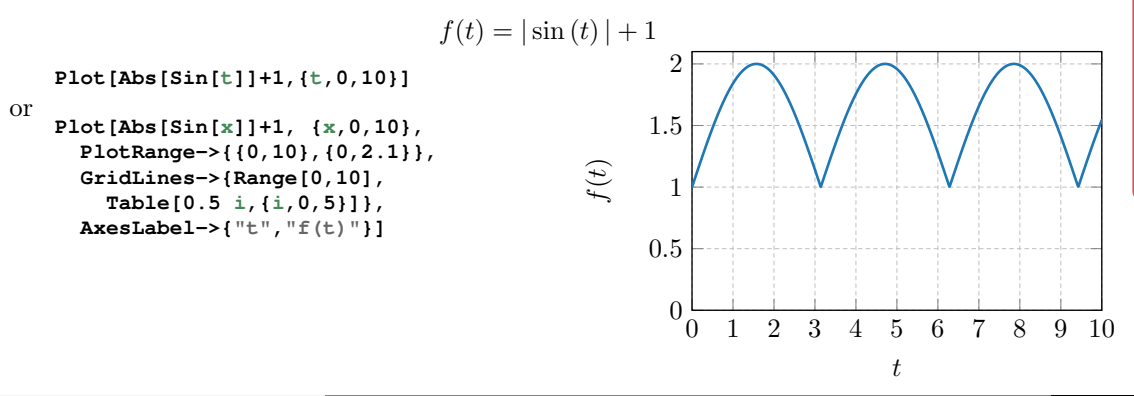

#### Plot a Function

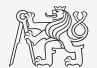

- ▶ Plot the following function in the interval  $t \in (0, 10)$ .
	- ▶ Use [Plot](https://reference.wolfram.com/language/ref/Plot.html) command.
	- $\triangleright$  Do not define function  $f(t)$  separately. Write the formula directly to the Plot command.

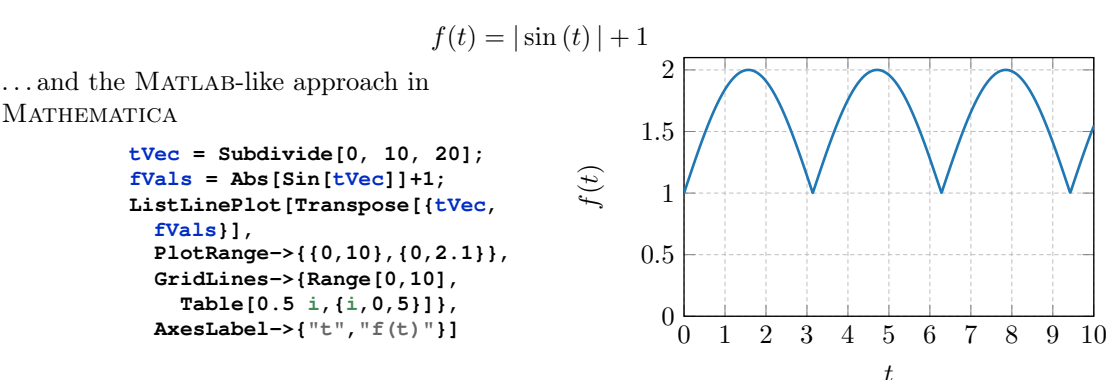

# Questions?

[A8B17CAS](https://cw.fel.cvut.cz/wiki/courses/a8b17cas/start) [lukacjo1@fel.cvut.cz](mailto:lukacjo1@fel.cvut.cz)

November 28 Winter semester 2023/24

This document has been created as a part of A8B17CAS course.

Apart from educational purposes at CTU in Prague, this document may be reproduced, stored, or transmitted only with the prior permission of the authors.

# <span id="page-40-0"></span>Voluntary homework

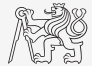

 $\blacktriangleright$  Compute fifth derivative of the expression/function  $\sin^6(x) \cos^{10}(x)$ , assign the results to a symbol expr, and plot the expression expr from  $-2$  to 2. (hint: use [D](https://reference.wolfram.com/language/ref/D.html) command)) You should get the following figure.

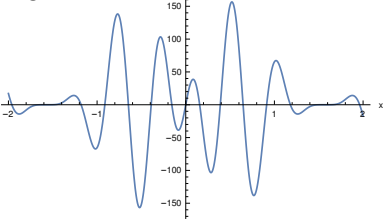

▶ Define a matrix and compute the minimum of each row and each column. Use the following matrix.

 $\overline{1}$ 

$$
\begin{bmatrix} 4 & -2 & 0 & 8 \ 3 & -1 & 2 & 5 \ -11 & 13 & 6 & 7 \end{bmatrix}
$$

Hint: recall that a matrix is a list of rows: **{row1,row2,row3}**. Use [Total](https://reference.wolfram.com/language/ref/Total.html) command.